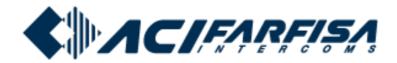

DUO Programmer

# PGR2990

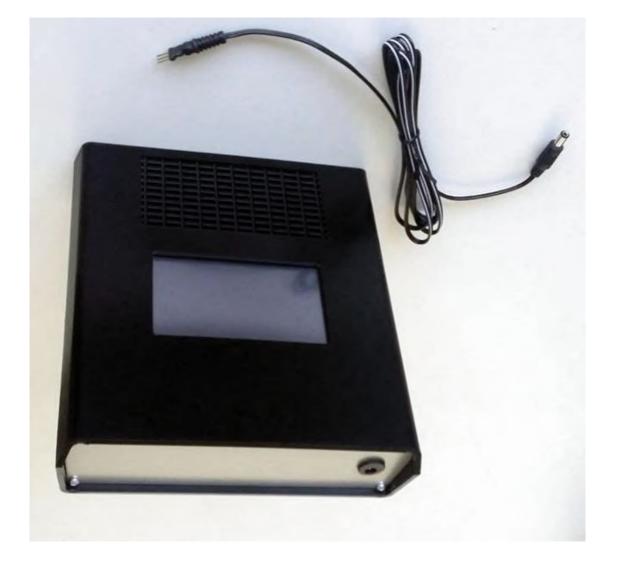

**Operating manual** 

ENGLISH

www.acifarfisa.it info@acifarfisa.it

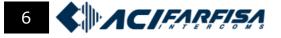

### General information / connection

PGR2990 is a device designed to program most of the products of DUO system technology (door stations, internal units and service modules).

PGR2990 can be connected to the DUO bus, using the cable provided, in any place of the system between door station and internal monitor: for this connection it is possible to plug the 3 pin into the female connector available in some devices or use the 2 external pins of the cable to directly connect the DUO bus (see picture below).

If on the system there are isolators (such as 2230 or 2231) and / or exchangers (2273), the programmer PGR2990 will not be able to program devices which are connected to ports different from that one where the programmer itself is connected. For example, if the PGR2990 is connected to the line below LI/LI terminals of the isolator 2231, it will not be able to program all the devices connected above the terminals LS/LS, due to the presence of the line buffer itself. To program the devices connected to the line LS/LS terminals, please connect the programmer PGR2990 to the line LS/LS.

The PGR2990 is powered directly by DUO system bus. Therefore, if there are exchangers, before connecting the programmer it must be evaluated if the system section where PGR2990 will be connected, is powered continuously or not.

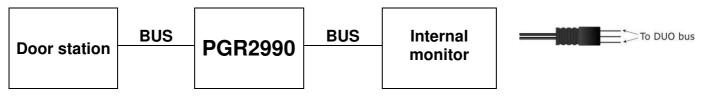

## 2 Use

The programmer PGR2990 has been designed to guide the installer in programming the DUO devices installed in the system. Please follow the step-by-step instruction on the screen to program all the device's parameters.

After power on, the programmer PRG2990 displays 3 icons on the left, which are related to the different working modes: *Local programming, DUO Debug* and *Remote programming*.

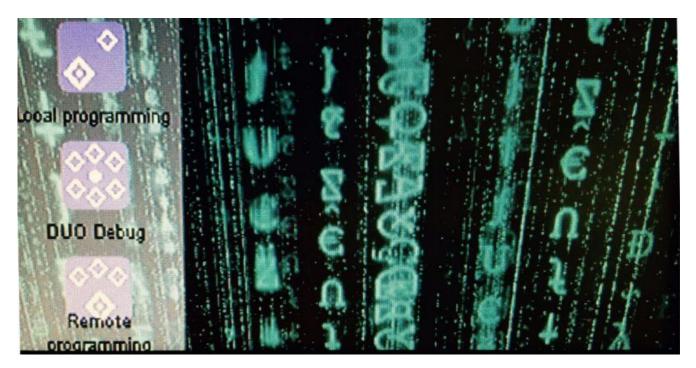

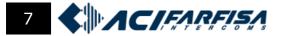

#### LOCAL PROGRAMMING

The Local programming mode must be used to program the system or a single device on its first power on. This mode is a "point to point" mode which allows to program every single device available on the system. For example, in case of EX3262 monitor, follow the normal procedure to enter the monitor's programming firstly: hold pressed the door release button for more than 4 seconds and pick up the handset after the confirmation tone; then release the button. The yellow LED turns on and stays on for the entire programming selection phase.

Then on the PRG2992 programmer: use the arrow buttons to select the device's category amongst those listed (Internal units, Door stations, Accessories).

|          | Posti interni |   |
|----------|---------------|---|
|          | Posti esterni |   |
| undelter | Accessori     |   |
|          |               |   |
|          |               |   |
|          |               | K |

In case of EX3262C on the example, select "Internal units" firstly. The below window will show the list of product lines available (select Exhito):

| Exhito  |   |
|---------|---|
| Compact |   |
| Echos   |   |
| myLogic | 1 |
| Zhero   |   |

On the next page select the device to program from the list (EX3262):

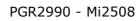

| EX3262 |       |
|--------|-------|
| EX362  |       |
| EX352  | 1 430 |
| EX3252 | 1111  |

Selecting the device name the programmer will show the page to set the product's parameters (user address, internal address, function buttons, etc.).

#### **REMOTE PROGRAMMING**

Using the *Remote programming* mode the PRG2990 will query the specific device (only internal and outdoor stations) which address is already known. For example if there is a monitor with address 101, it is possible to remotely program it by inputting the 101 address on the below window (or 101.1 in case of slave 1, 101.2 for slave 2...):

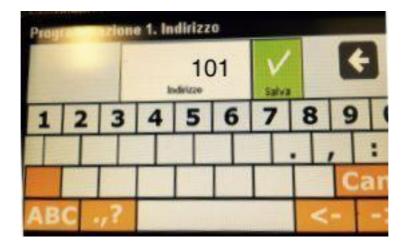

#### DUO DEBUG

The *DUO Debug* is the third working mode of PGR2990 and it simply shows a window where all the data packets generated by the DUO system are displayed whenever an event originated by the system happens (a call, self power on, service activation, etc...). Since the string structure is composed by the instruction name (such as CALL, ACK, ANSWER, etc.), followed by the origin address and receiver address, the use of DUO Debug mode is very useful to understand if there is system mis-programming or to discover the addresses of the devices already installed in the system.

**C** *ACIEARE*!